## **Recovery NVR's default settings via IE browser**

Connect the NVR to computer via RJ 45 network cable, then log in the NVR via IE browser.

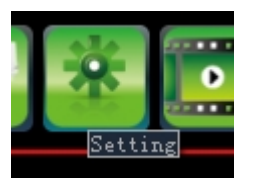

Choose "SYSTEM SETTING"

Then choose "SYSTEM", choose its sub menu of " RECOVERY CONFIGURATION", see the below image, choose the 3<sup>rd</sup> option of "DEFAULT",

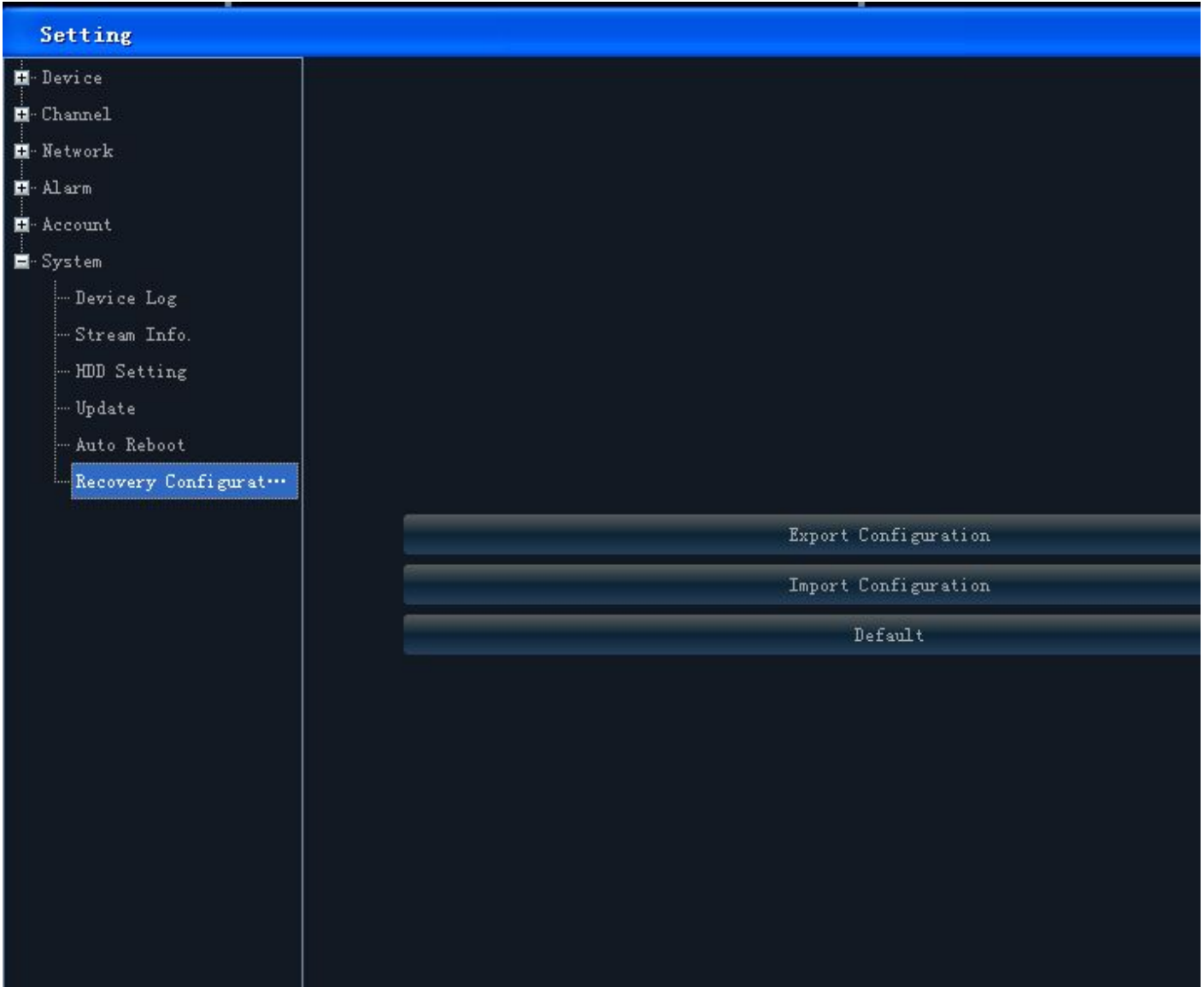

Then reboot the NVR, and log in it via displayer again to check if it can works normally.